o vyřazení čeho jde. Karty mohou z tohoto pohledu nabývat 3 hodnot.

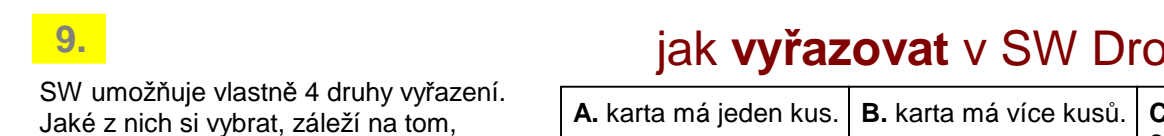

# jak **vyřazovat** v SW Drobnosti01/.2017

může být **nulová cena?** 12/.2016

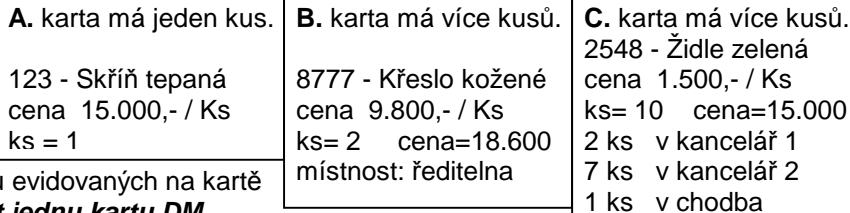

1. Vyřazení jedné karty, případně všech kusů - volba: **Zm***ě***ny - Vy***ř***azení - Vy***ř***adit jednu kartu DM**

2. Vyřazení více karet, případně všech kusů evidovaných na těchto kartách

- volba: **Zm***ě***ny Vy***ř***azení Ozna***č***ování**
- karty jsou v seznamu, ty co se mají vyřadit, označujete hvězdičkou (\*)
- u karet, které mají množství větší než 1, se celkové množství nabízí k vyřazení
- označování lze i přerušit a pokračovat v něm později
- karty označené k vyřazení lze prezentovat a vytisknout za ně "Návrh k vyřazení"
- 3. Při vyřazení jen části množství z karty, kde celé množství je v jedné místnosti (nerozepsané typ **B.**)
	- stejná volba, jako v předchozím případě: **Zm***ě***ny Vy***ř***azení Ozna***č***ování**
	- program nabízí k vyřazení celé množství
	- ale to vyřazované množství lze zadat (opravit)
	- pokud byste vyřazovali u karty, která je rozepsána do více místností
	- sníží SW automaticky počet sám, postupně po místnostech (bez vašeho ovlivnění)
	- což mnohdy nemusí souhlasit se skutečností, takže byste se museli po vyřazení přesunout do opravy a tam rozpis po místnostech opravit
- 4. Při vyřazení jen části množství z karty, která je rozepsaná ve více místnostech (typ **C.**)
	- volba **Zm***ě***ny Oprava**
	- snížíte-li množství (např. z 10 , na 8)
	- SW vás vyzve k opravě rozpisu po místnostech
	- sami si podle skutečnosti určíte, ve které místnosti se má počet snížit

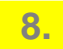

### **DROBNOSTI**

- při zápisu nové karty lze ponechat cenu za kus nevyplněnou = nulová hodnota
- množství být vyplněno musí
- při opravě jen vynulovat cenu nejde
- je nutné nejdříve vynulovat množství, pak i cenu a nakonec zadat zpět původně evidované množství

### **MAJETEK**

- při opravě můžete zadat nulu jak do ceny pořizovací, vstupní, zůstatkové, tak i do oprávek

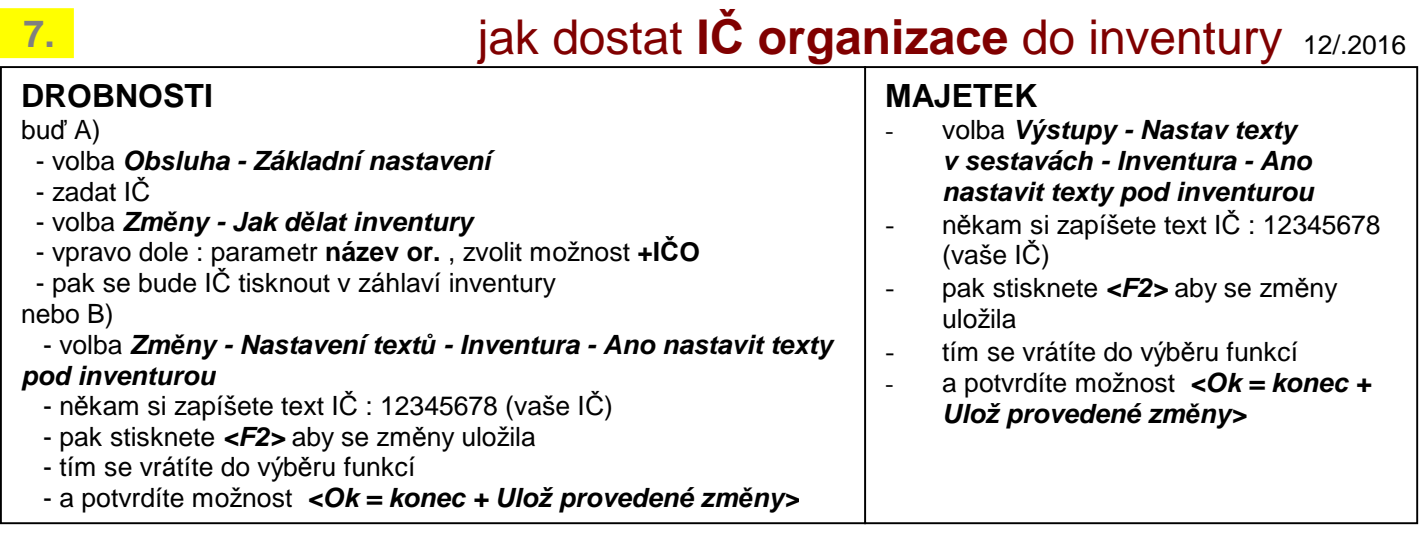

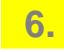

# jak dostat **jména pracovníků** do inventury12/.2016

Z pohledu inventarizace jsou dva typy pracovníků:

- ti, kteří jsou uvedeni v inventuře jako **odpovědní pracovníci** (těm je majetek svěřen a zodpovídají za něj)

- a ti, kteří inventarizaci **provádějí**

### **(6a) odpovědný pracovník**

Odpovědný pracovník je u inventur, kde se vypisuje majetek i podle pracovníka, uveden vždy. A to přímo v inventuře před vlastním seznamem majetků, za které zodpovídá. Je-li inventura podle budovy + místnost a v rámci toho podle pracovníka, je jeho jméno uvedeno v inventuře právě tak.

Navíc lze vypsat jméno pracovníka na konci soupisu jeho majetků do zápatí,. Kde mohou být i další společné údaje, a kde ke svému jménu může pracovník připojit podpis na znamení souhlasu, že uvedený majetek má skutečně na starosti. Aby se tak dělo automaticky, je nutné mít v zápatí uveden text "**odpovědný pracovník**" nebo "**odp. pracovník**". Na takový text se následně SW chytá a za něj umístí jméno příslušného pracovníka, který je u vypisovaných majetků uveden. Klíčový text si zapíšete do zápatí ve volbě :

- Majetek : **Výstupy Nastav texty v sestavách Inventura Ano nastavit texty pod inventurou**
- Drobnosti : **Zm***ě***ny Nastavení text***ů* **Inventura Ano nastavit texty pod inventurou**

Když text do zápatí zapíšete. Potvrdíte ho stiskem klávesy **F2**. A následně potvrzením možnosti **<Ok = konec + Ulož provedené zm***ě***ny>**.

Při vlastním zpracování inventury, se za tento text automaticky doplní jméno příslušného pracovníka. Děláte-li inventuru podle budov a místností, může být, že v jedné místnosti má majetek více pracovníků. V tom případě se do zápatí dostane ten, který toho má v místnosti nejvíce.

### **(6b) pracovníci, provádějící inventarizaci**

Pokud celou inventarizaci provádějí například dva pracovníci, je nejjednodušší jejich jména i s popisem přidat do zápatí. Například takto: Pokud ale inventarizaci provádí více osob a to tak,

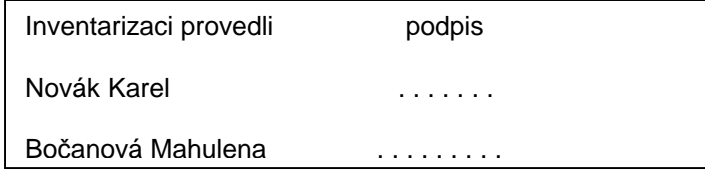

že mají rozděleny budovy, pak je postup trochu odlišný. Do záhlaví si přidáte jen obecný text : "Inventarizaci provedli podpis". No a při vlastním zpracování inventur vyberete jen ty budovy a místnosti, které bude dělat parta č. 1. V okamžiku, kdy se vám nabídne zápatí této inventury, vepíšete tam jména konkrétních pracovníků. Text zápatí opustíte stiskem klávesy **F4** Jména v zápatí zůstanou jen po dobu tisku inventury. Při výběru dalších budov pro partu č. 2, nebudou v zápatí žádná jména a vy zapíšete jména pracovníků 2. party.

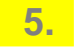

## jak dostat **čas provedení inventury** do tisku12/.2016

### **obecně**

Do zápatí inventury ve volbě :

- Majetek : **Výstupy Nastav texty v sestavách Inventura Ano nastavit texty pod inventurou**
- Drobnosti : **Zm***ě***ny Nastavení text***ů* **Inventura Ano nastavit texty pod inventurou**

lze například uvést obecný text :" doba inventarizace od do". Zapsaný text, pro jeho trvalé uložení, potvrdíte stiskem klávesy **F2**. A následně potvrzením možnosti **<Ok = konec + Ulož provedené zm***ě***ny>**. Následně pracovníci rukou do tiskopisu zapíší skutečný čas.

### **automaticky jen v SW Drobnosti**

Ve volbě **Zm***ě***ny - Nastavení text***ů* **- Inventura - Hodiny =trvání inventury** naleznete několik parametrů, kterými aktivujete automatické počítání fiktivní doby trvání inventury jednotlivých místností.

- čas se vypisuje do záhlaví / zápatí
- průměrná doba trvání inventury (např. 10 minut) a přechodu z místnosti do místnosti (3 minuty)
- kdy se ráno začíná a odpoledně končí, kdy se jde na oběd a jak dlouho trvá
- zda doba inventarizace závisí na počtu karet v místnosti a jak

Program pak vypíše do inventury každé místnosti od kdy, do kdy inventarizace probíhala.

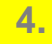

pod inventurou mám **tečky** - jak se jich zbavit12/.2016

Zjišťování stavu začalo dne: . . . . . . . .

Skončilo dne:

the contract of the contract of dne:  $\ldots$   $\ldots$   $\ldots$  Odp. pracovník: Cepák Vojtěch i

Není tečka, jako tečka. Pokud chci ručně zapisovat datum začátku, konce a tisku, pak jsou tečky v pořádku, protože nad ně se bude datum psát. Pokud ale chci, aby se mi datum automaticky doplnilo, podle zadaných hodnot, pak to v pořádku není, protože datum nahradí jen pár teček a zbývající tam zůstanou. U údaje "V" tečky vůbec nemají co dělat. Proto musíte toto opravit v zápatí inventury ve volbě :

- Majetek : **Výstupy - Nastav texty v sestavách - Inventura - Ano nastavit texty pod inventurou** 

- Drobnosti : **Zm***ě***ny - Nastavení text***ů* **- Inventura - Ano nastavit texty pod inventurou** 

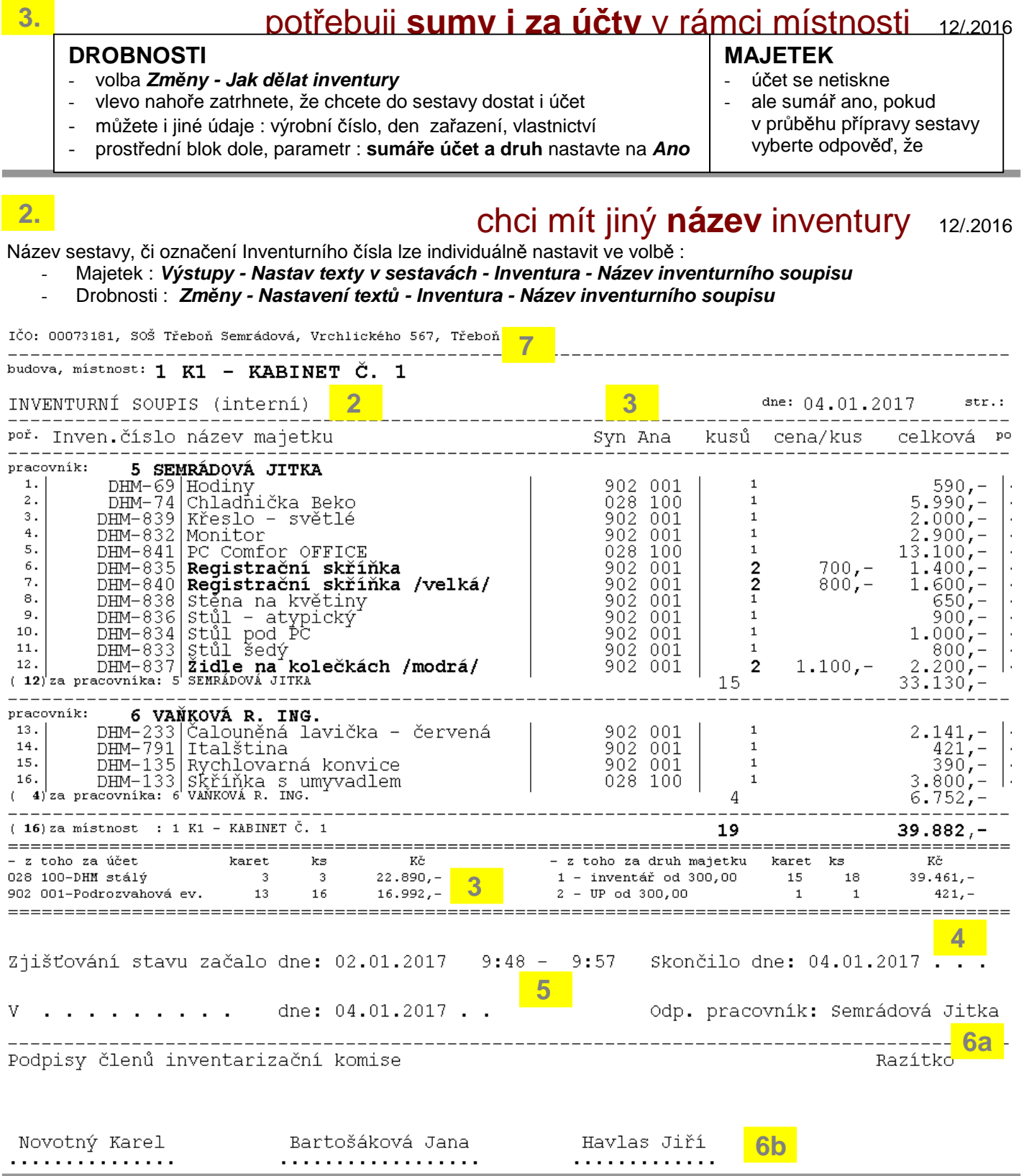

## lze tisknout **jednu společnou inventuru** 11/.2016

**společný tisk v SW DROBNOSTI** 

**1.**

- v SW Majetek uděláte archivaci dat (např. na FlashDisk).
- ve volbě **Inventura Majetek, na***č***tení dat**, provedete načtení karet ze SW Majetek pro potřeby společné inventarizace
- ve volbě **Zm***ě***ny -Jak d***ě***lat inventury**, v pravém horním rohu nastavte pro parametr **do inv.i xxx DM ze SW Majetku** prodejte možnost **Ano**
- při vlastním vytváření inventury se nabídnou 2 výběry karet. Evidovaných v SW Drobnosti a v SW Majetek

#### **společný tisk v SW MAJETEK**

- v SW Drobnosti uděláte archivaci dat (např. na FlashDisk).
- ve volbě **Výstupy Inventurní soupisy –Na***č***tení dat Drobností**, provedete načtení karet ze SW Drobnosti pro potřeby společné inventarizace
- při vlastním vytváření inventury se nabídne dotaz ohledně toho, jaké karty se mají tisknout a vy volíte možnost 2. dlouhodobé majetky a DM

#### **POZOR!**

Obě evidence žijí svým samostatným životem. Tím, že se načtou data z druhé evidence, zná program aktuální stav obou evidencí. Pokud ale provedu v druhé evidenci nějaké změny, můj program o tom nic neví a prezentuje data druhé evidence stále stejně v původním stavu, jaký byl při načtení dat. Proto, pokud se nějaká změna ve druhé evidence provede, je nutné načtení dat provést znovu. Naopak, neprovede-li se žádná změna třeba půl roku, lze tisknout z původně načtených dat.